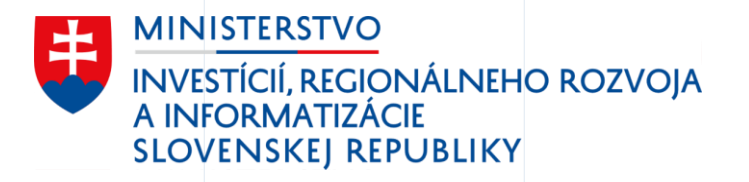

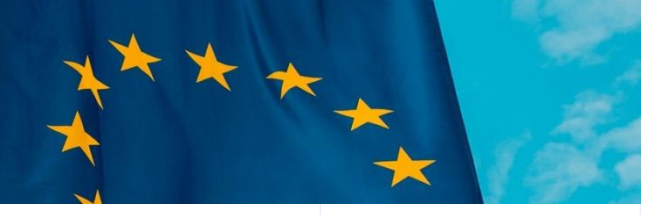

# Životné situácie

ŽS3 Začatie podnikania

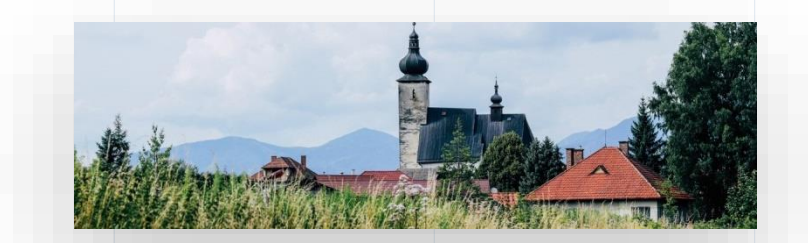

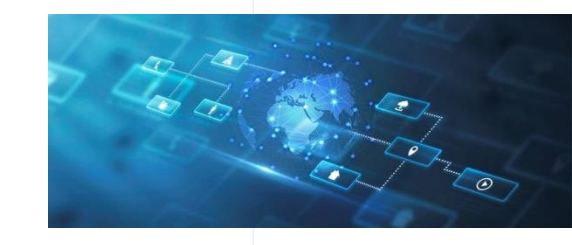

09/2023

PLÁN [OBNOVY]

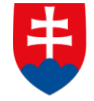

## Úvod do scenára životnej situácie

**Reprezentácia používateľa**

Tamara má 25 rokov a práve ukončila svoje štúdium na vysokej škole. V rámci štúdia aj vo voľnom čase sa venuje programovaniu. Po štúdiu si hľadá uplatnenie ako programátorka. Keď jej kamaráti ponúknu možnosť naprogramovať pre ich rozbiehajúci sa biznis webovú stránku a aplikáciu, Tamara sa hneď tejto príležitosti chopí. Tamara hľadá formu akou by ich spoluprácu sformalizovala a mohla začať podnikať.

Živnosť vs. SRO\*

\*flow s.r.o. v prípade, že nespĺňa podmienku pre zjednodušené založenie s.r.o.

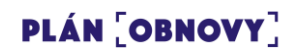

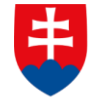

Rozhodla sa pre ohlásenie živnosti / založenie SRO a hľadá informácie na portáli slovensko.sk

Na portáli Slovensko.sk nájde Tamara prehľadný návod ako ohlásiť živnosť, registrovať SRO a všetko potrebné pre začatie podnikania.

### Tri základné typy

- · voľná živnosť bez preukázania odbornej spôsobilosti
- · remeselná živnosť s preukázaním odbornej spôsobilosti, ktorú získate vyučením v odbore
- viazaná živnosť s preukázaním odbornej spôsobilosti získanú inak. napríklad praxou v odbore

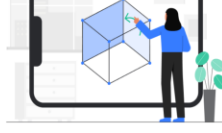

Otvoriť všetko

#### Sprievodca založením živnosti

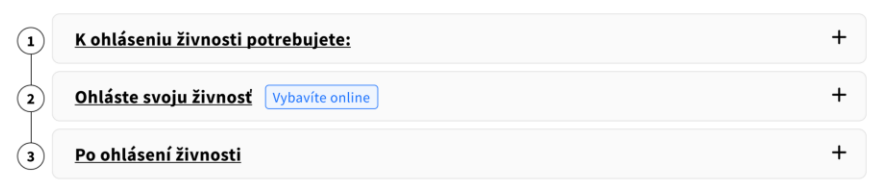

#### Môže vás zaujímať

## **WEB**

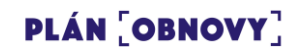

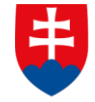

INVESTÍCIÍ, REGIONÁLNEHO ROZVOJA<br>A INFORMATIZÁCIE **SLOVENSKEJ REPUBLIKY** 

Z návodu je Tamara presmerovaná priamo na jednoduchú službu

Formulár pre ohlásenie živnosti (FO/PO) dokáže vyplniť ako na desktope, tak na mobile.

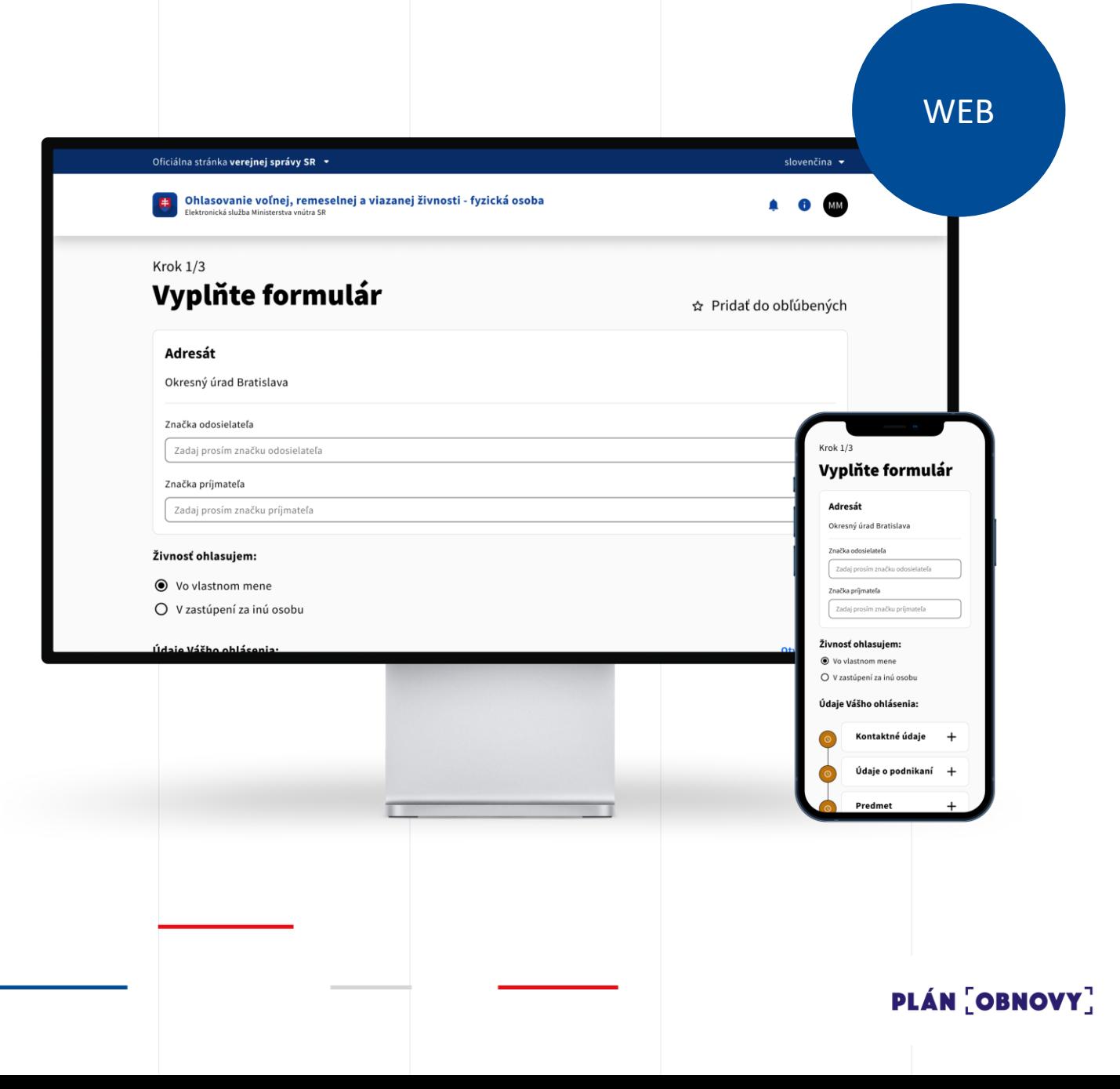

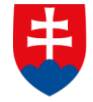

**INVESTÍCIÍ, REGIONÁLNEHO ROZVOJA** A INFORMATIZÁCIE **SLOVENSKEJ REPUBLIKY** 

Vyplní formulár, ktorý je jednoduchý a naviguje ju pri potrebných krokoch

Vo formulári už Tamara nemusí vypĺňať údaje, ktoré o nej štát má. Prehľadne vidí rozpracované kroky a vie presne aké prílohy je potrebné priložiť.

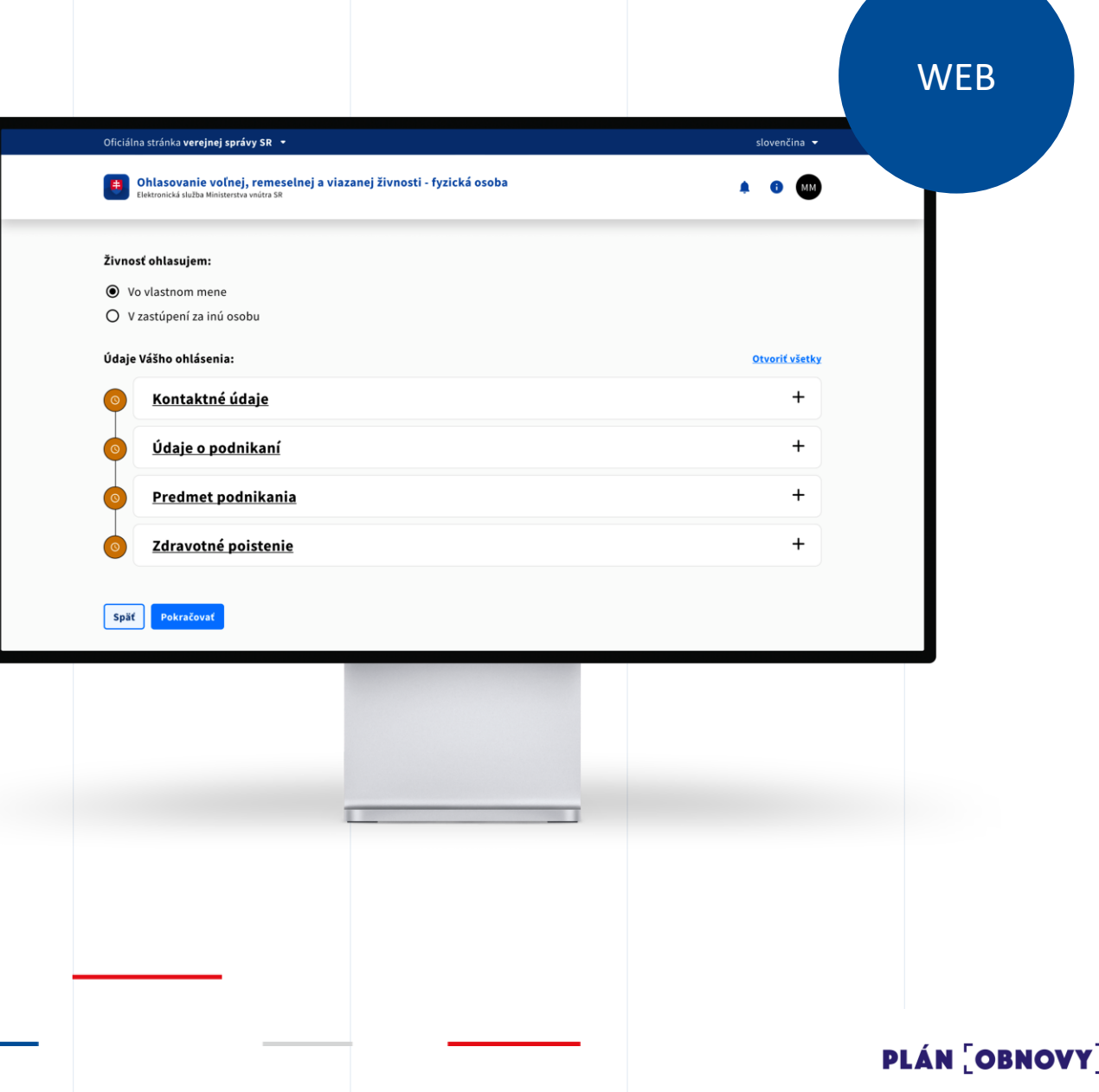

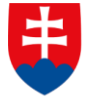

**INVESTÍCIÍ, REGIONÁLNEHO ROZVOJA** A INFORMATIZÁCIE **SLOVENSKEJ REPUBLIKY** 

## Tamara si vyberie predmety podnikania zo zoznamu

Pri vyhľadávaní predmetov podnikania sa rozhodne pridať si ich viacero zo zoznamu voľných, remeselných a viazaných živností. Formulár ju naviguje ohľadom zadania špecifických údajov a sumy správnych poplatkov.

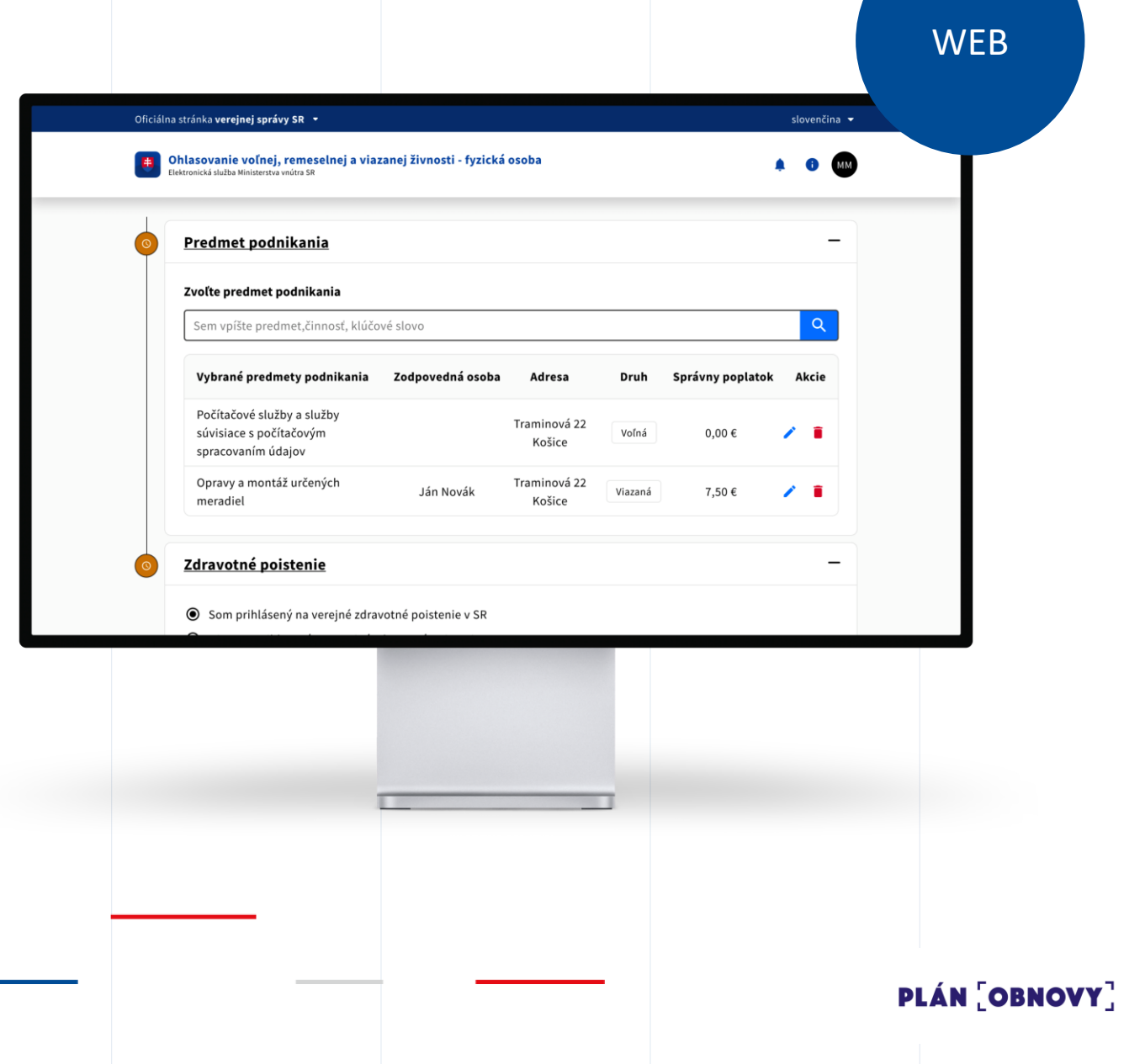

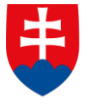

## Ak sa rozhodne pre SRO, zvolí si možnosť zápisu do OR SR s automatickým vygenerovaním zápisového formuláru

Už nemusí čakať na zápis živnosti a následne podať návrh na zápis do OR SR. Všetko má pripravené v rámci jedného podania. Už len doplní údaje pre zápis do OR SR a vygeneruje sa jej automaticky aj zápisový formulár. Tamara je informovaná o výške súdneho poplatku.

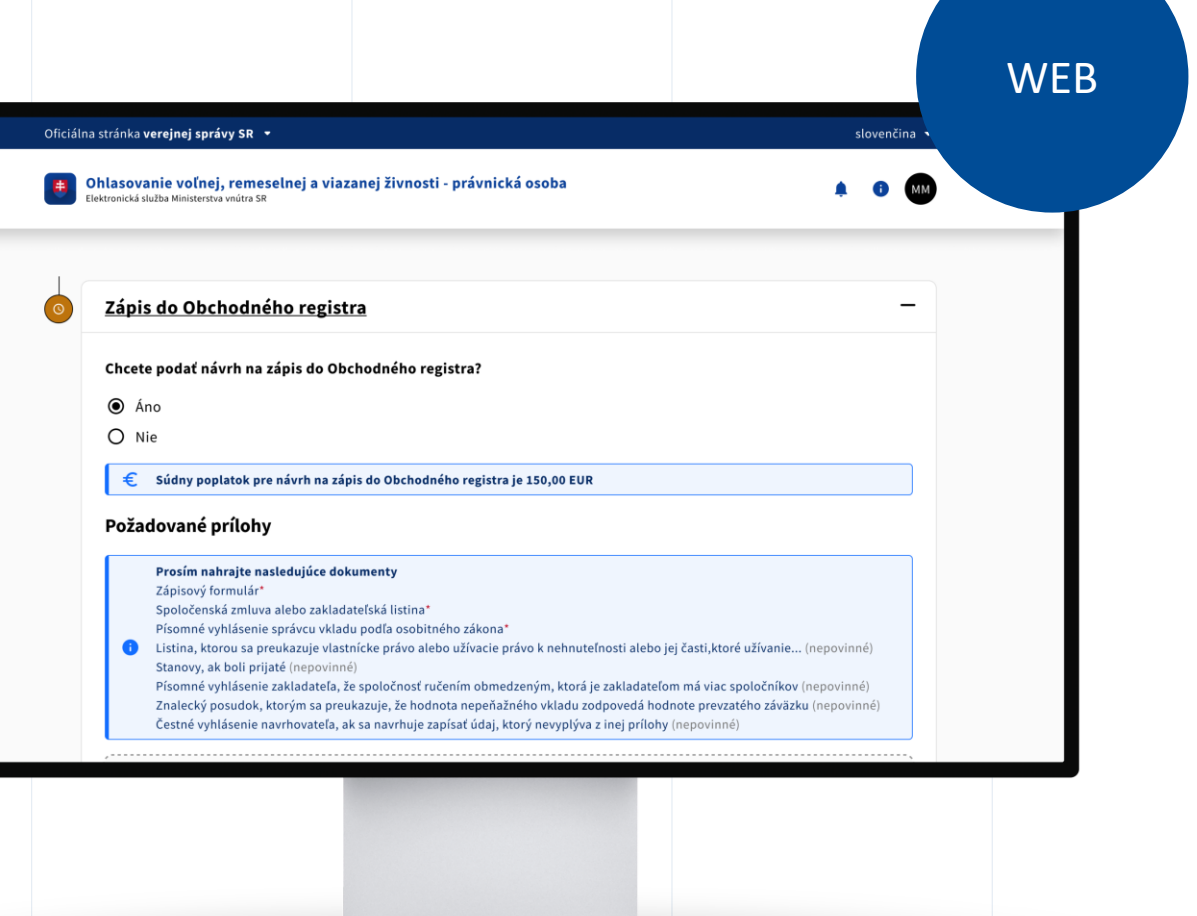

**PLÁN OBNOVY** 

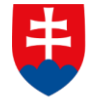

Na záver si skontroluje svoje podanie, kde vidí všetky zadané údaje a elektronicky ho autorizuje

Tamara si vie jednoducho skontrolovať zadané informácie v podaní a prípadne ich upraviť, ak sa niekde pomýlila.

Podanie autorizuje kvalifikovaným elektronickým podpisom, pričom si zvolí spôsob aký jej vyhovuje (napríklad novým OP s NFC čipom a aplikáciou Slovensko v mobile).

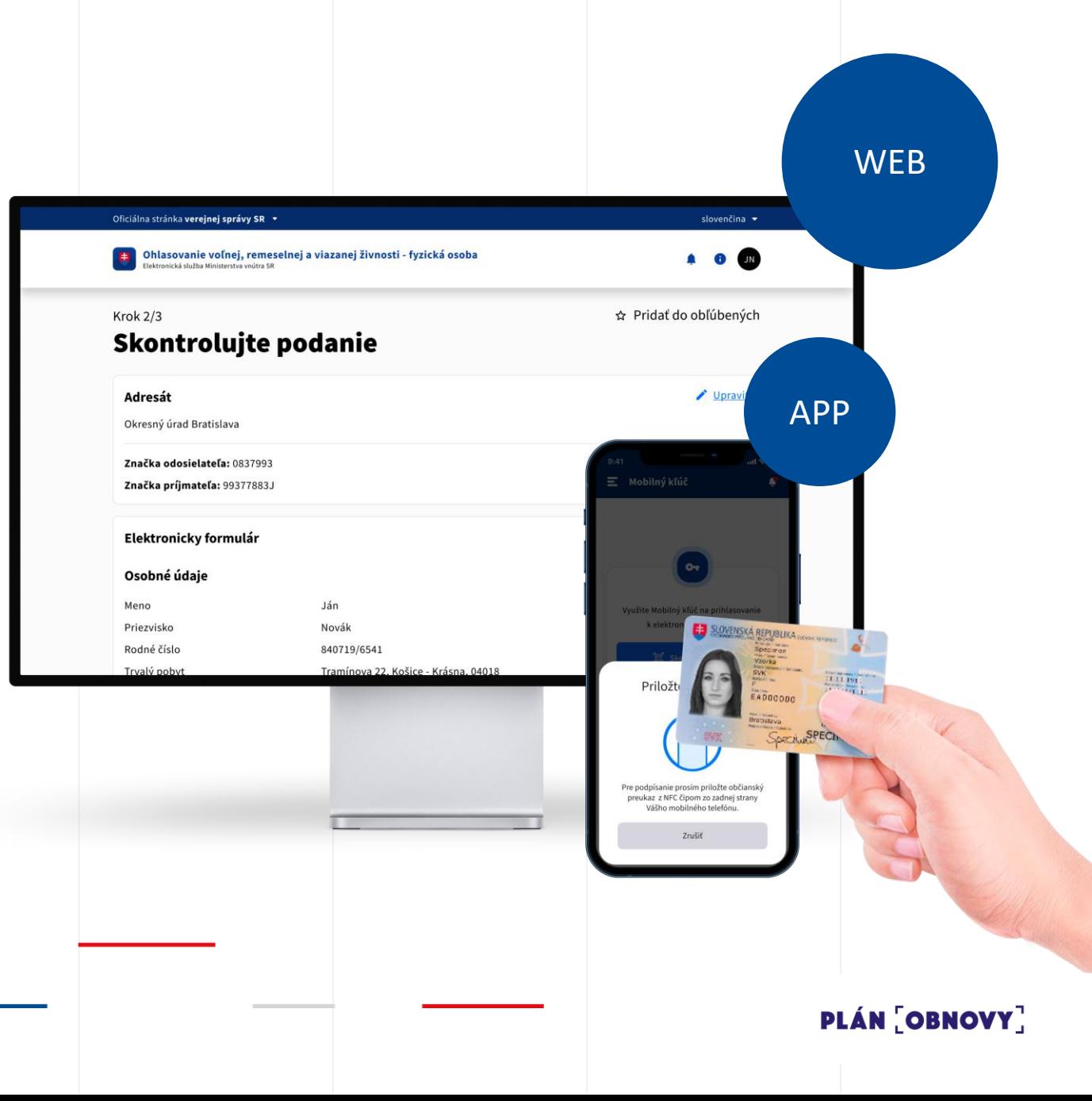

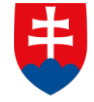

**INVESTÍCIÍ, REGIONÁLNEHO ROZVOJA** A INFORMATIZÁCIE **SLOVENSKEJ REPUBLIKY** 

Zaplatí všetky správne a súdne poplatky pomocou modernej platobnej brány

Po odoslaní podania zaplatí správny / súdny poplatok cez modernizovanú platobnú bránu, ako sú používatelia zvyknutí z e -commerce riešení.

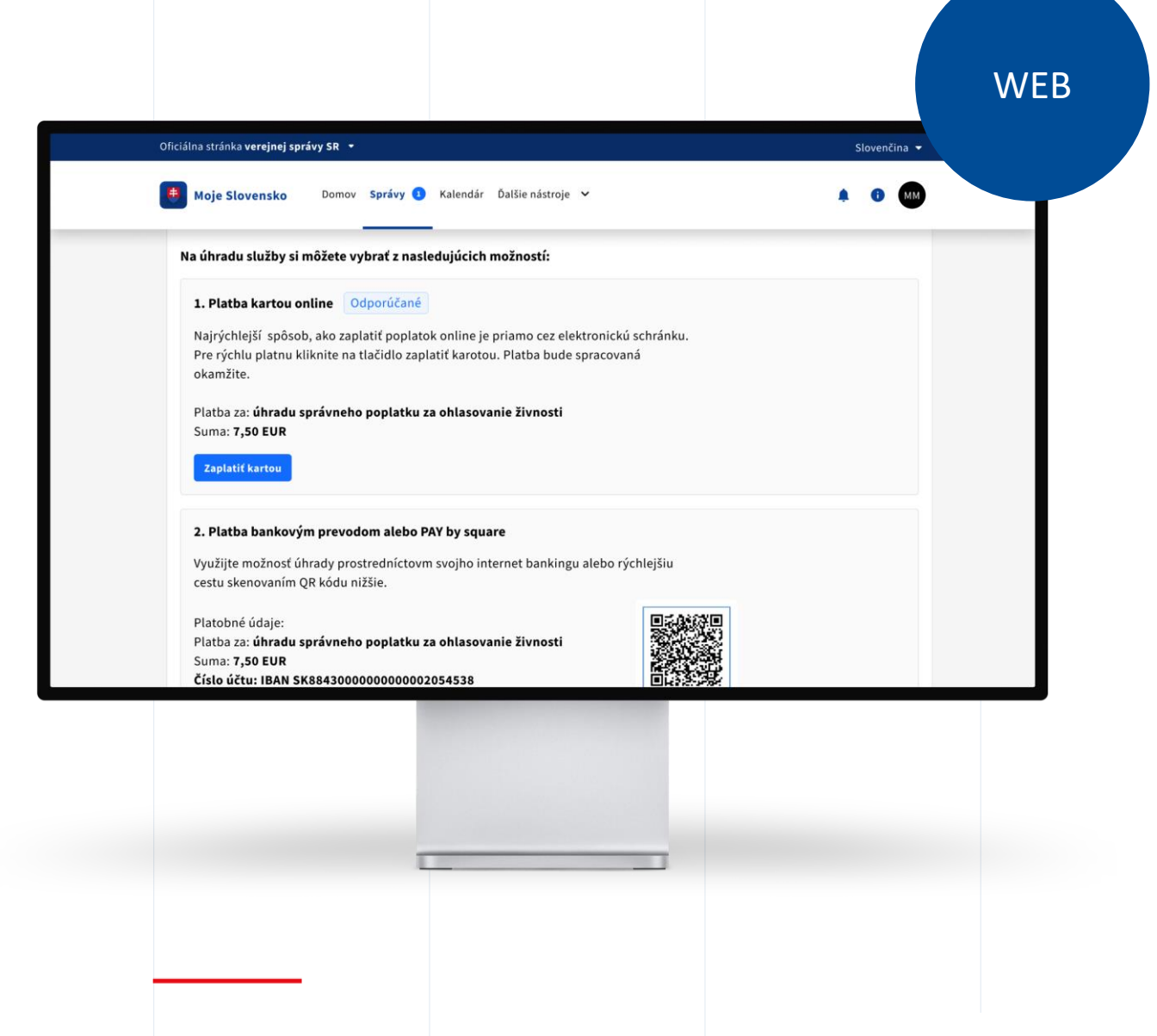

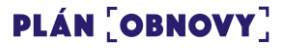

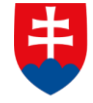

Tamara je automaticky prihlásená na úradoch a nemusí oznamovať začatie podnikania štátnym inštitúciám

V prípade živnosti štát za Tamaru oznámi začatie podnikania do zdravotnej poisťovne, zaregistruje ju na daňovom úrade (DIČ) ku dani z príjmov a ponúkne jej informácie ohľadne iných povinností súvisiacich so získaním oprávnenia.

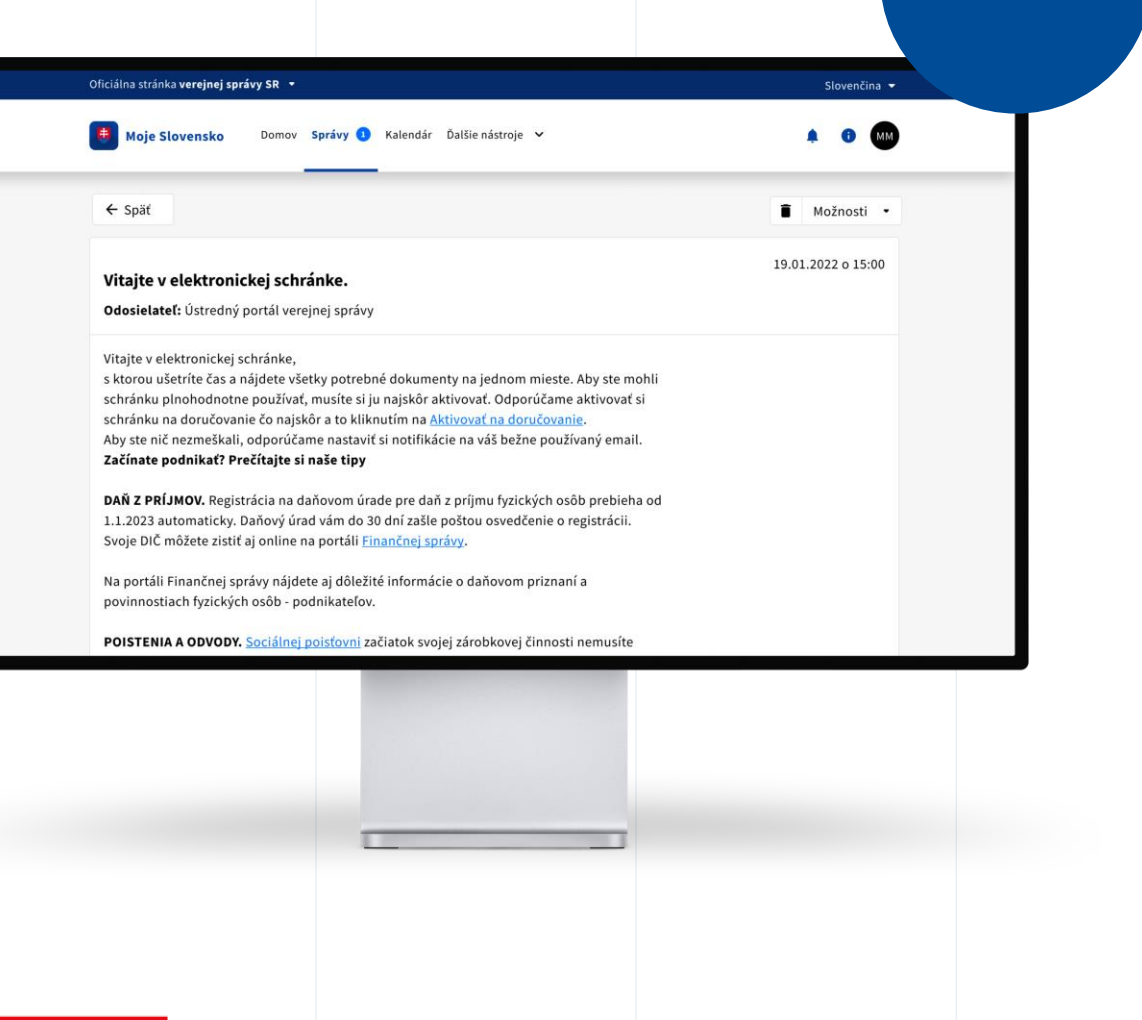

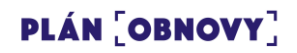

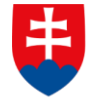

**INVESTÍCIÍ, REGIONÁLNEHO ROZVOJA** A INFORMATIZÁCIE **SLOVENSKEJ REPUBLIKY** 

## Stav svojho podania si môže kedykoľvek preveriť v osobnej zóne

Tamara si môže skontrolovať stav svojho ohlásenia/podania. Prehľadne vidí, či prebehlo spracovanie ohlásenia živnosti / registrácie SRO.

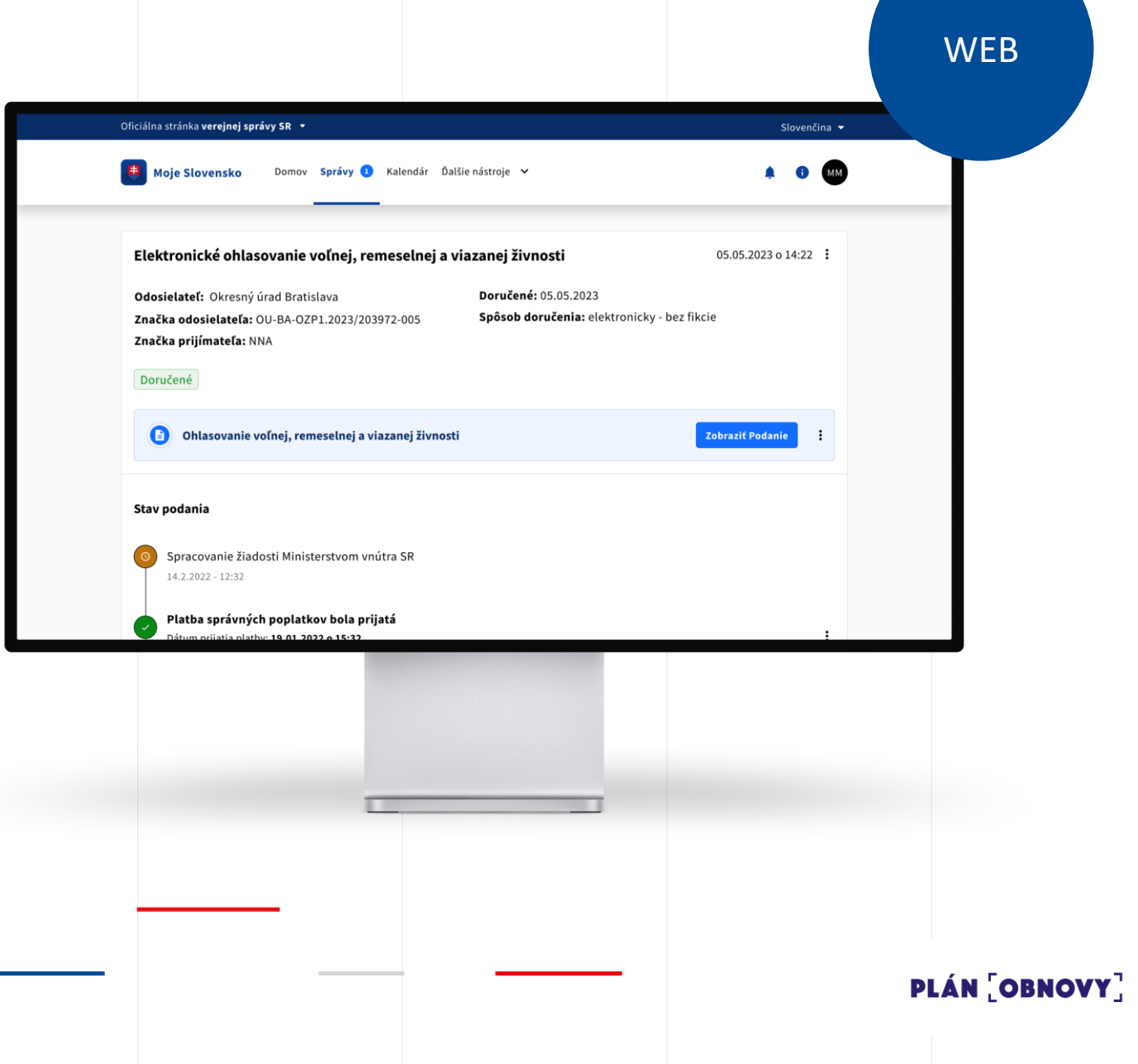

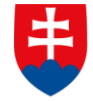

Po ukončení procesu dostane Tamara do elektronickej schránky registračné dokumenty

Po spracovaní podania, je automaticky doručené elektronické ŽO / výpis z OR SR, ktoré môže následne použiť. Tamara dostane notifikáciu o tom že jej bola zriadená nová elektronická schránka, ktorú môže používať pre svoje podnikanie.

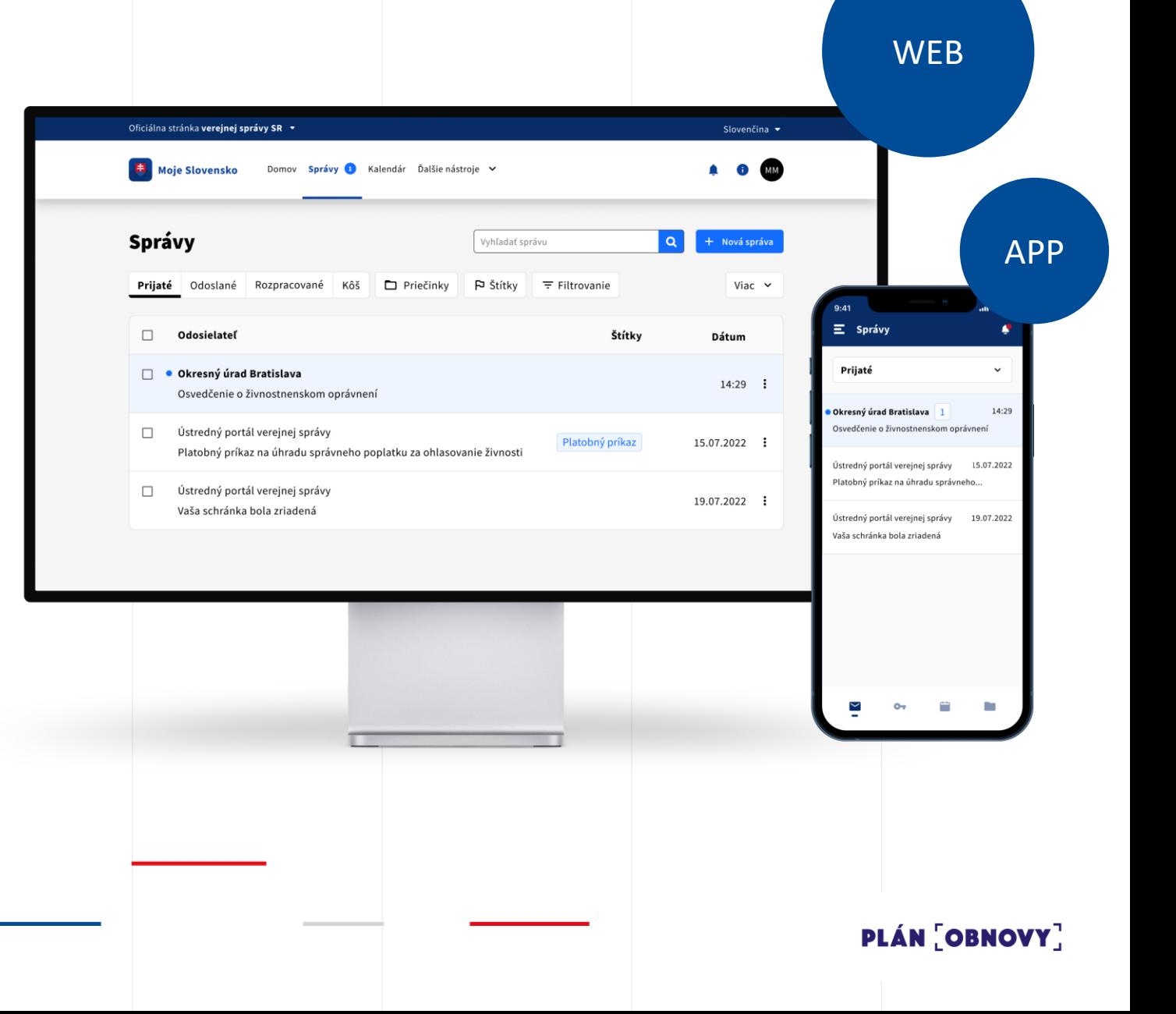

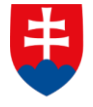

## Tamara začína podnikať

Tamara má všetko potrebné na to, aby mohla začať podnikať.

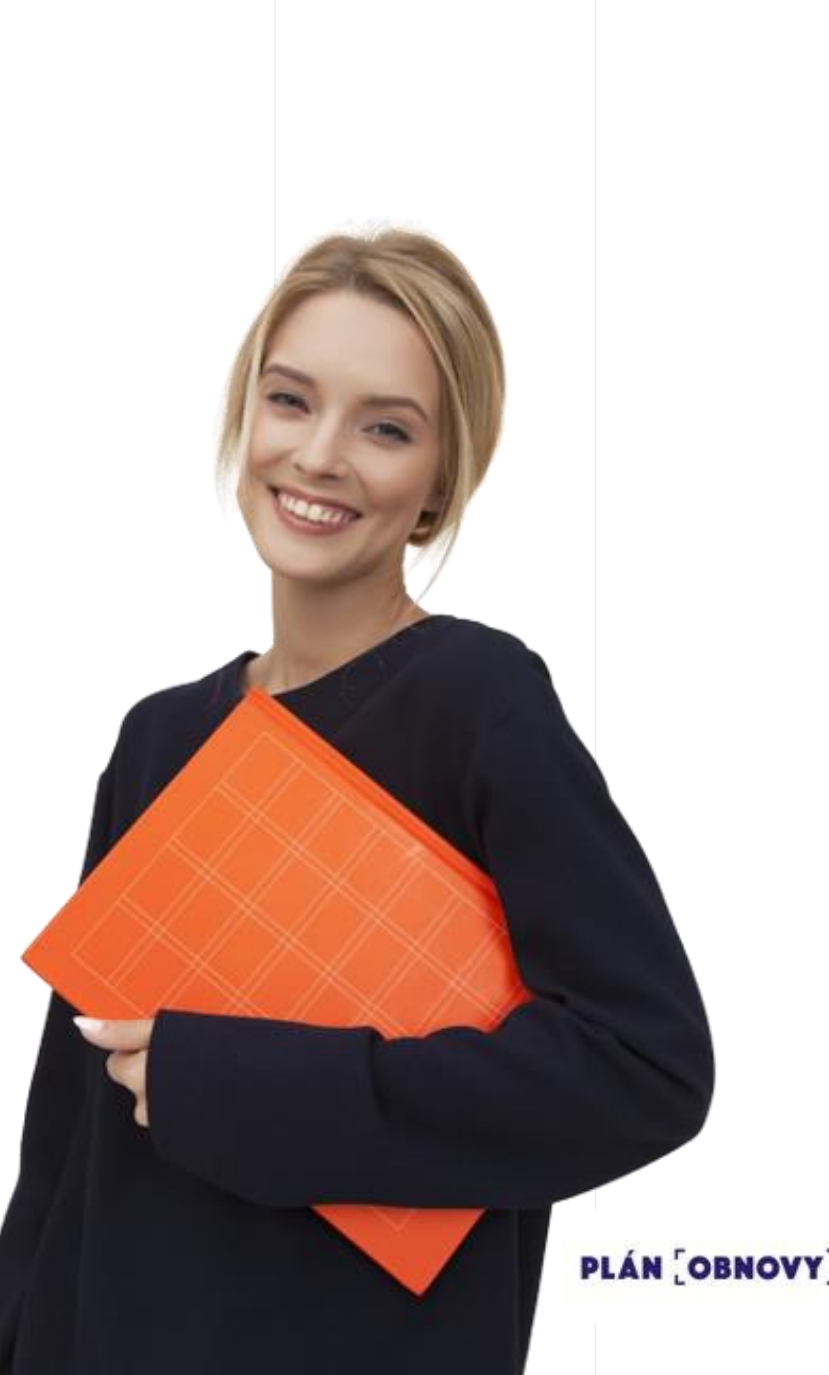

# ŽS 3 Začatie podnikania Čo zlepšujeme

Vyplnenie elektronického podania v najčastejších prípadoch (voľná živnosť vo vlastnom mene) za pár minút.

Výrazné zníženie počtu polí formuláru na vyplnenie používateľom.

Ohlásenie živnosti a jednoduchšia registrácia SRO v jednom podaní.

Ušetrenie na poplatkoch za sprostredkovanie, resp. ohlásenie fyzicky na OÚ.

Návod a elektronická služba navigujú používateľa tak, aby sa vyhol chybám a predlžovaniu procesu.

Všetky potrebné informácie pred začatím aj po ukončení procesu na jednom mieste.

Používateľské testovanie prototypu

## Cieľ:

- o overiť zrozumiteľnosť navrhovaného riešenia a jeho obsahu
- o identifikácia problematických oblastí
- o zlepšenie používateľskej skúsenosti

## Vzorka: 10 respondentov

- 5 respondentov skúsení používatelia (heavy users) s dobrou znalosťou životnej situácie
- 5 respondentov málo alebo žiadne skúsenosti s danou životnou situáciou

# Používateľské testovanie prototypu Identifikácia problémových oblastí prototypu

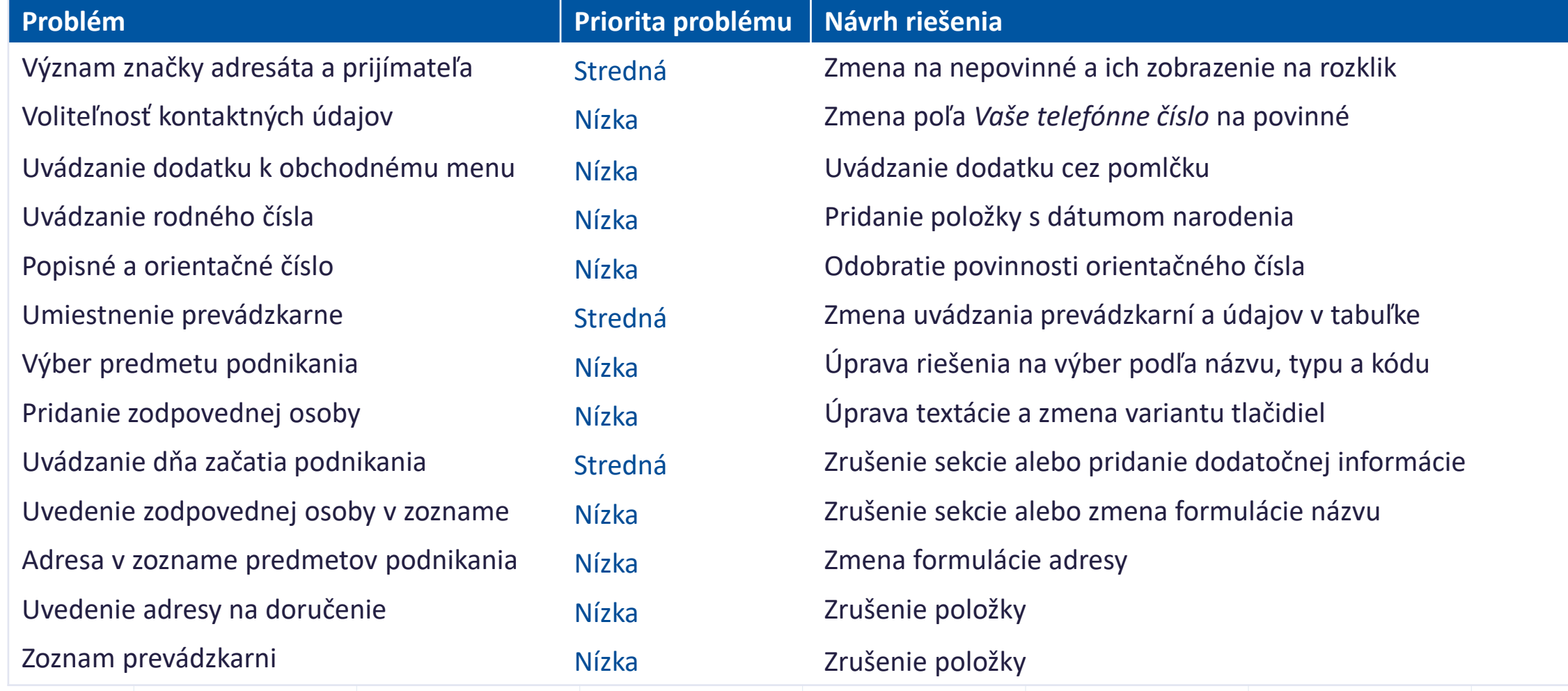

# ŽS3 Funkčný prototyp

## [Funkčný prototyp](https://13sc9h.axshare.com/?id=kntwvt&p=start_mirri) Axure so zapracovaním výstupov z používateľského testovania:

 $\begin{tabular}{|c|c|c|c|} \hline \textbf{W} & \textbf{MINISTERSTVO} & \textbf{INVEST[CII}, REGIONÁLNEHO ROZVOJA \\ \hline \textbf{A} & \textbf{INFORMATIZÁCIE SLOVENSKEJ REPUBLIKY} \end{tabular}$ 

Zaujíma nás Váš názor. Pripomienky k prototypu zasielajte na zivotnesituacie@mirri.gov.sk

### Funkčný prototyp pre životné situácie občana

#### Inštrukcie k ovládaniu prototypu:

1. Pri používaní prototypu sa navigujte výhradne prostredníctvov prvkov, ktoré sú súčasťou prototypu. 2. Refresh/Obnovenie stránky prostredníctvom klávesy F5/prehliadača resetuje údaje/úkony vykonané pri testovaní prototypu.

Upraviť nastavenie/osobné údaje prihláseného občana

### Scenár pre ŽS 3a - Ohlásenie živnosti

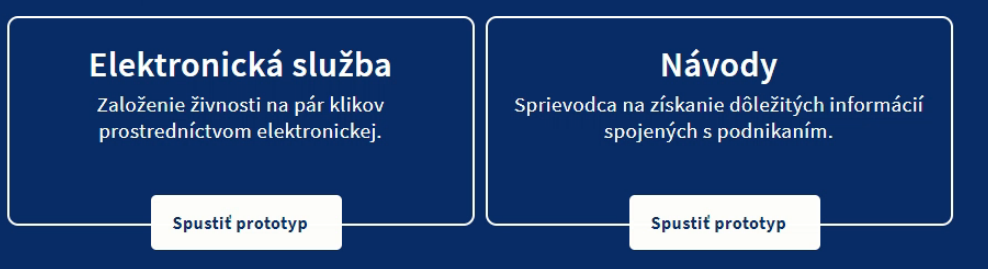

Dokumentácia a výstupy ku ŽS3 Začatie podnikania

WEB MIRRI: Životná situácia 3 - Začatie podnikania | [Ministerstvo investícií, regionálneho](https://mirri.gov.sk/plan-obnovy/reformy-a-investicie/zivotne-situacie/zivotna-situacia-3-zacatie-podnikania/)  rozvoja a informatizácie SR (gov.sk)

MINISTERSTLO<br>NEGROZZERSTLO<br>NGKA REGIO

MAINSTRIP OF THE REAL OF THE REAL PROPERTY OF

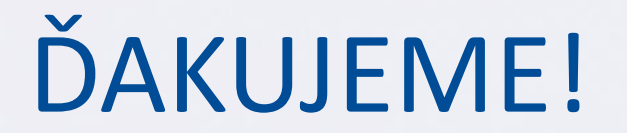

www.mirri.gov.sk